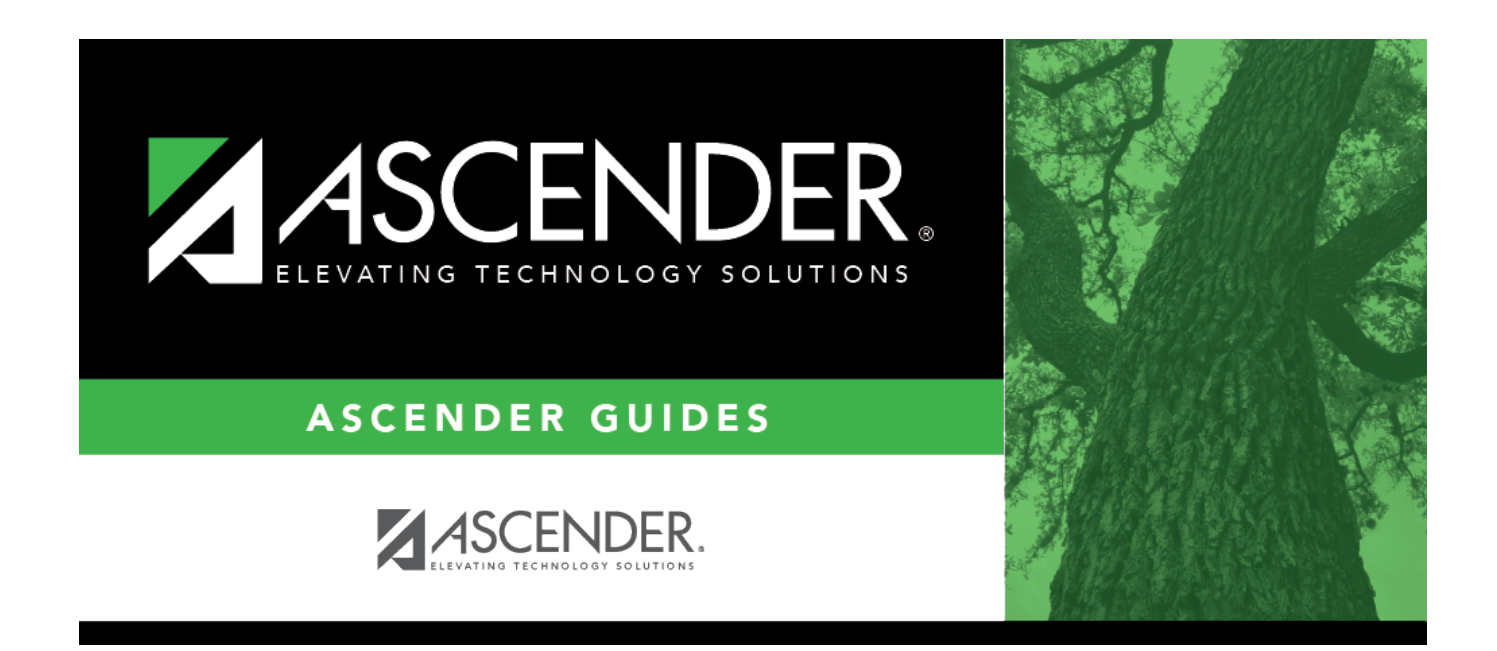

# **Other functions and features:**

### **Table of Contents**

System codes are displayed in the top grid and cannot be changed or deleted.

❏ In the **User Codes** (bottom) grid, click **+Add** to add an action code.

A pop-up window opens.

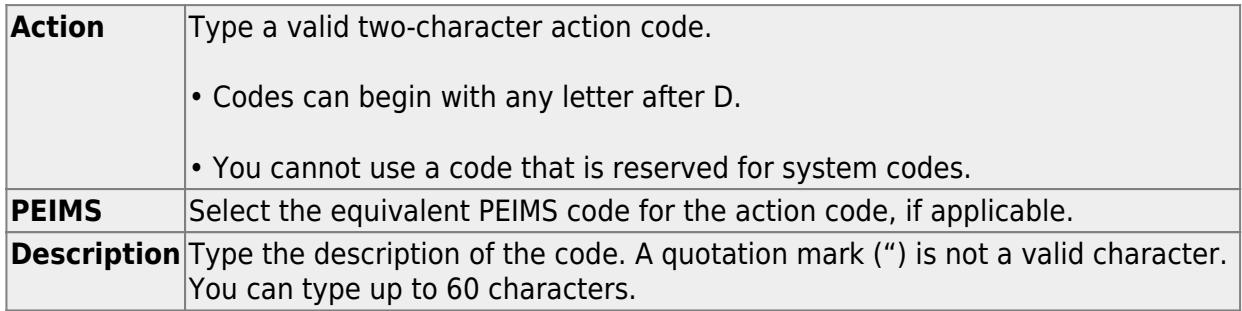

❏ Click **OK** to close the window.

❏ Click **Save**.

### **Other functions and features:**

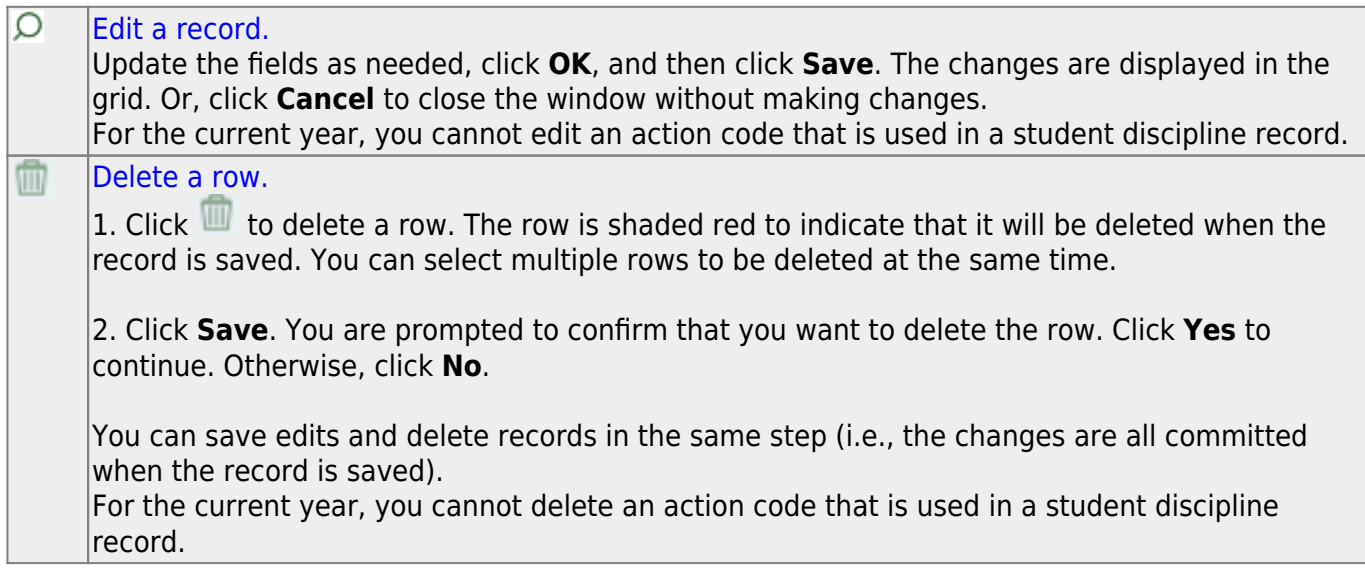

#### **Print** [Print system and user action codes.](#page--1-0)

#### **Review the report using the following buttons**:

ClickFirst to go to the first page of the report.

Click $\triangleleft$  to go back one page.

 $Click \rightarrow to$  $Click \rightarrow to$  $Click \rightarrow to$  go forward one page.

Click $\left[\frac{L}{k} s dt\right]$  to go to the last page of the report.

#### **The report can be viewed and saved in various file formats**.

Click $\overline{z}$  to save and print the report in PDF format.

Click $\blacksquare$  to save and print the report in CSV format. (This option is not available for all reports.) When a report is exported to the CSV format, the report headers may not be included. Clickto close the report window. Some reports may have a **Close Report**, **Exit**, or **Cancel** button instead.

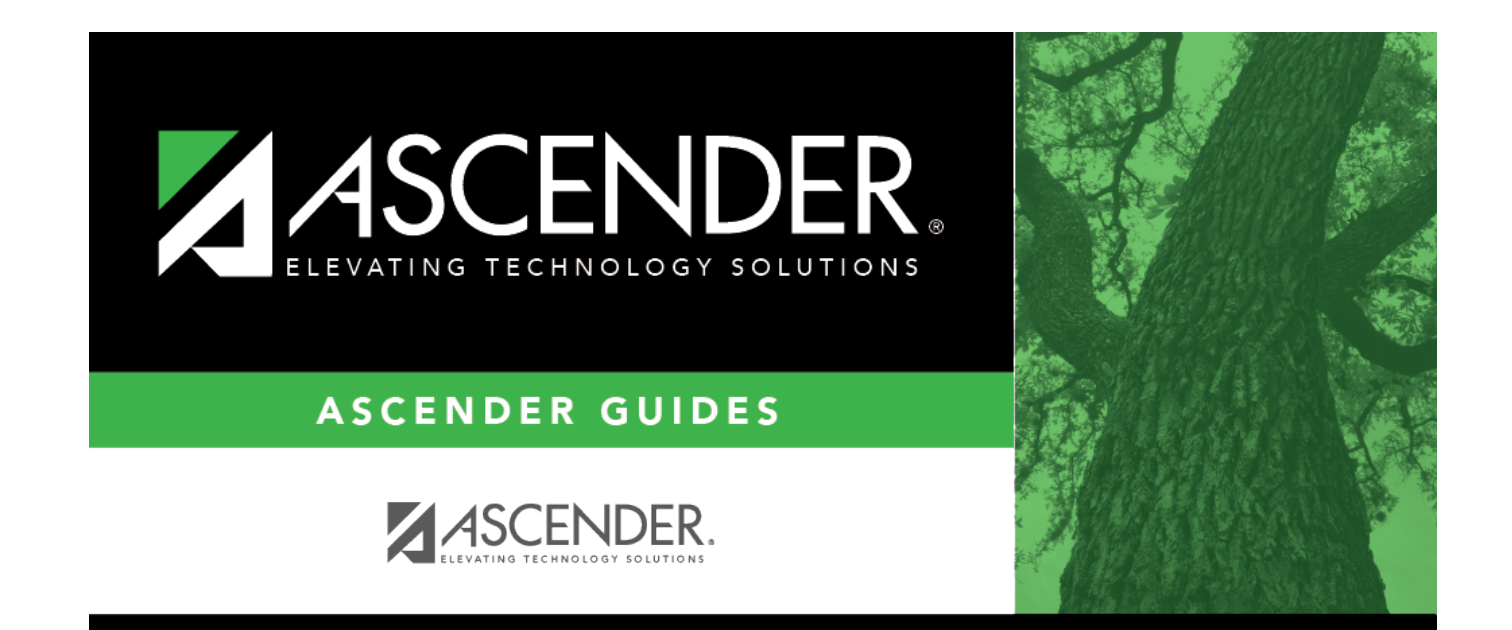

## **Back Cover**